### Знаки полезных ископаемых

- 1) Включите «Показ слайдов»
- 2) После нажатия лапкой на знак полезного ископаемого, появляется на экране название полезного ископаемого
- 3) После нажатия лапкой на название полезного ископаемого, появляется фотография полезного ископаемого
- 4) Чтобы перейти к следующему слайду, используйте стрелку в нижнем левом углу слайда или стрелки  $\downarrow$  или → на клавиатуре

УДАЧИ!!!

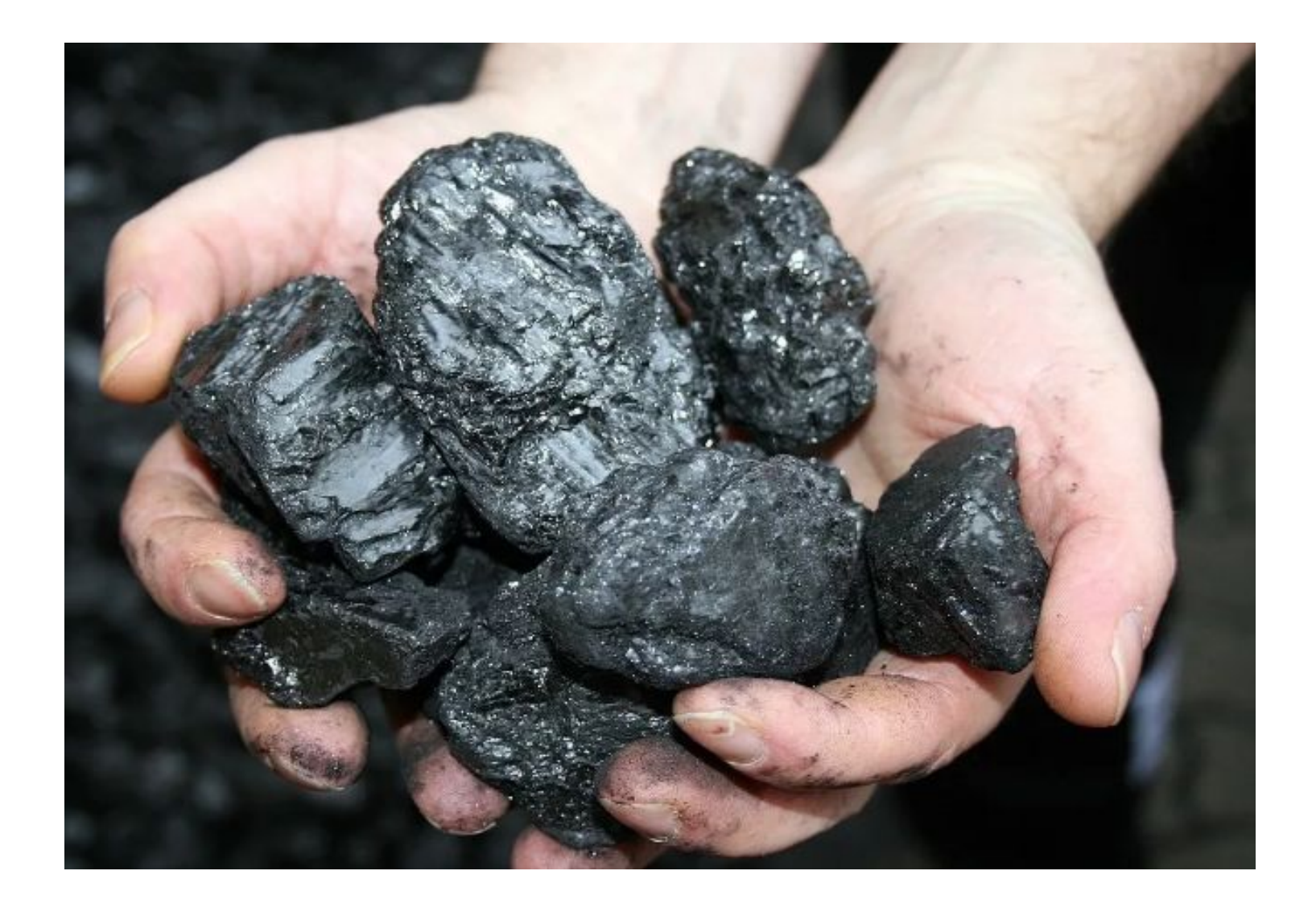

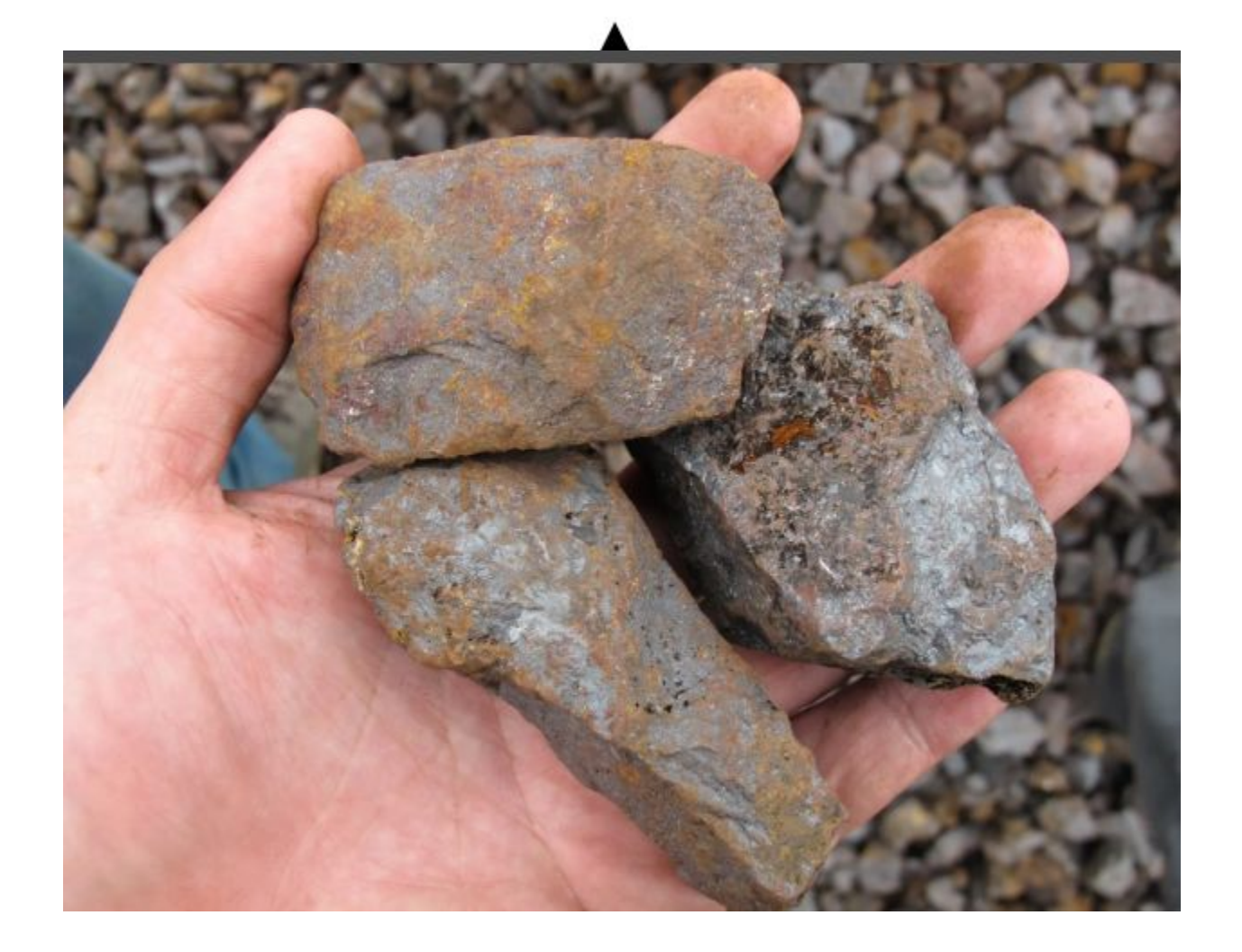

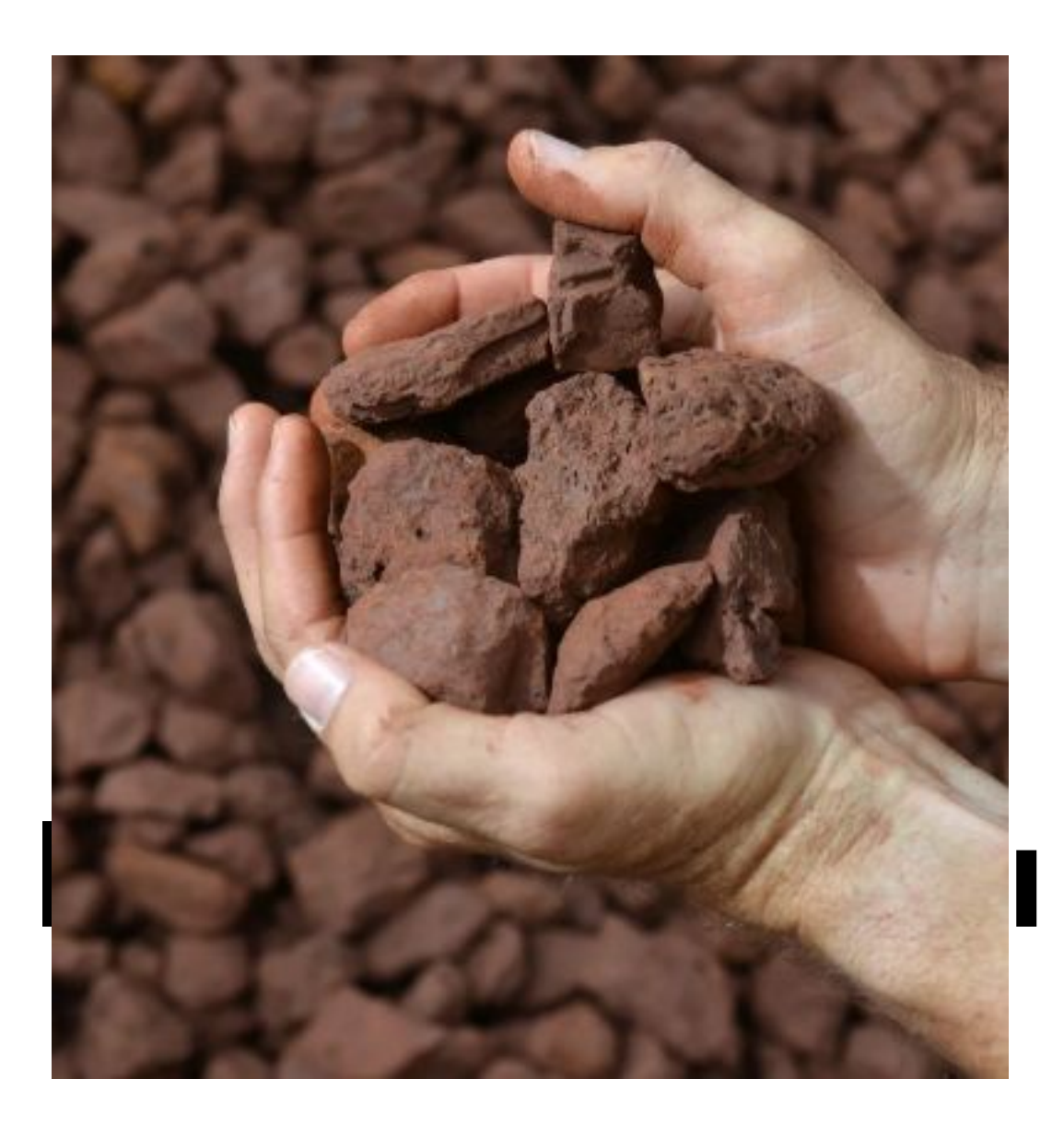

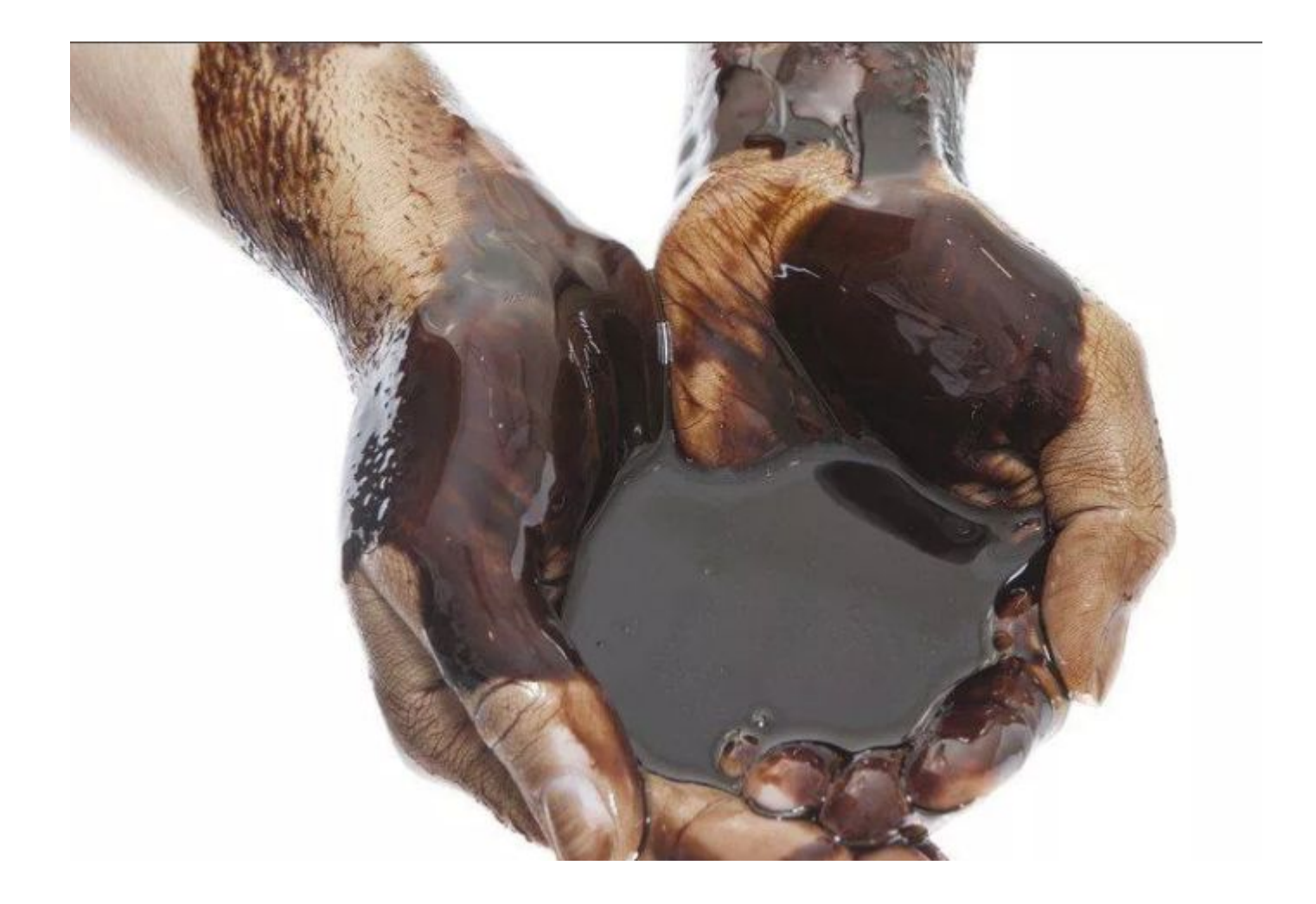

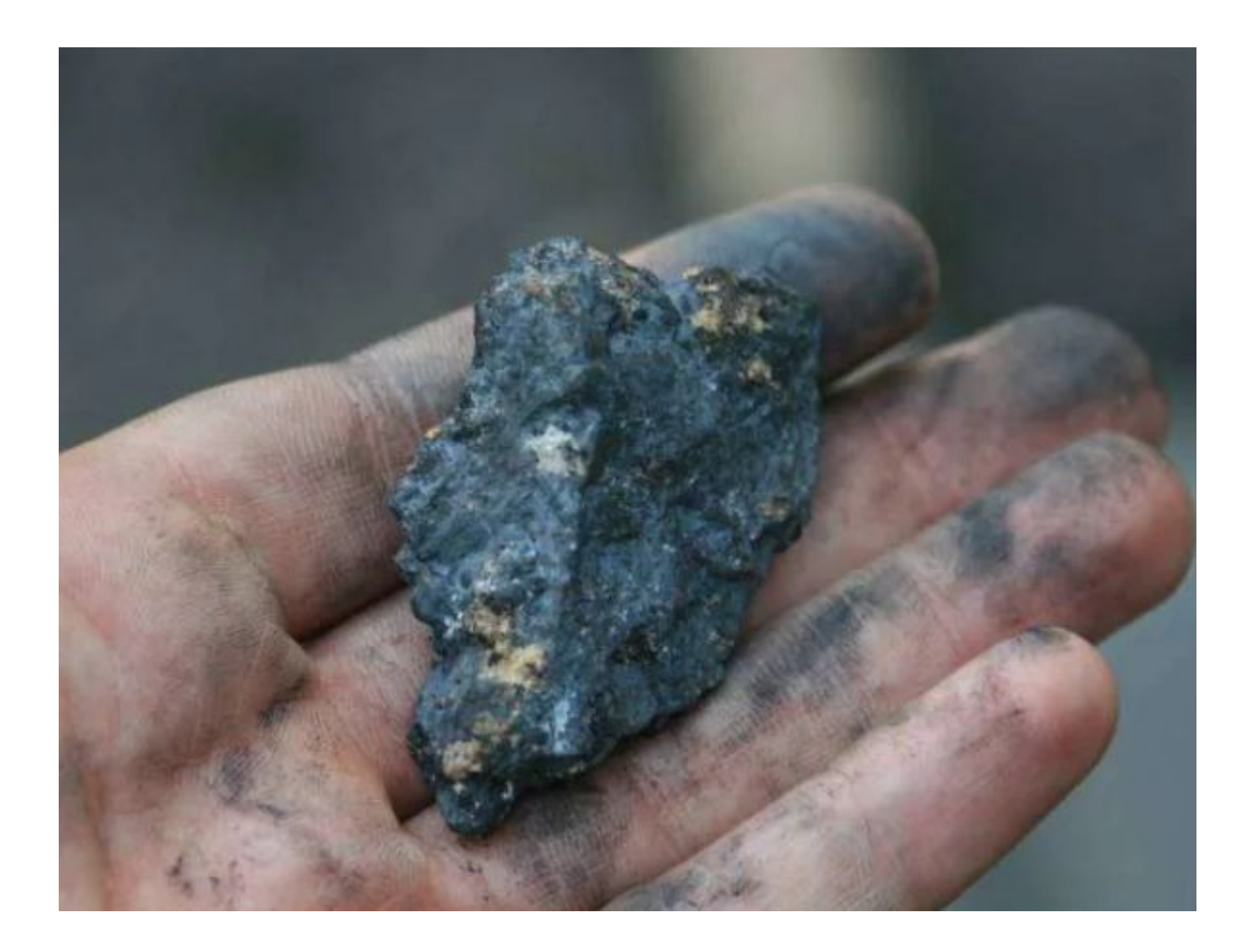

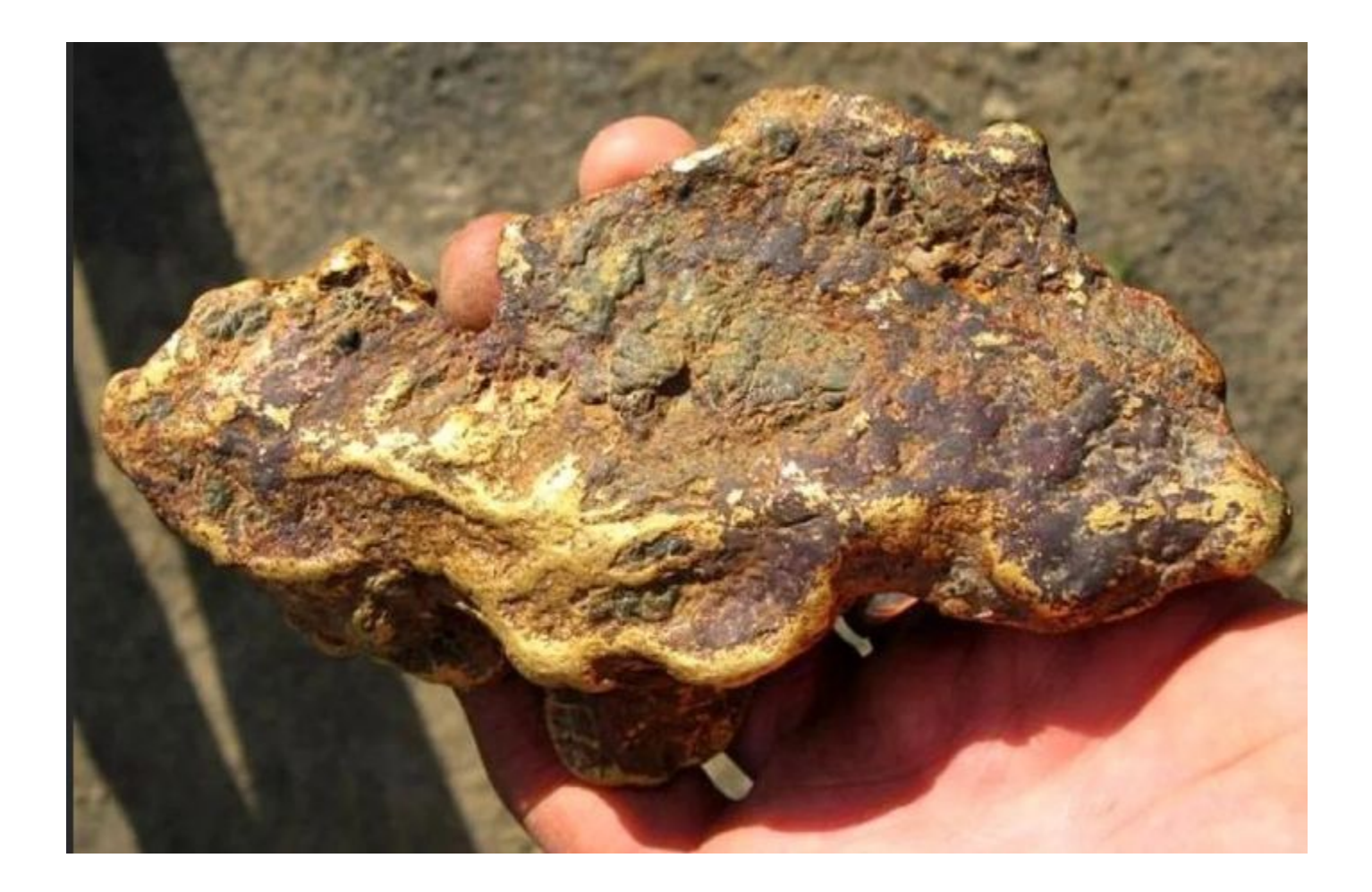

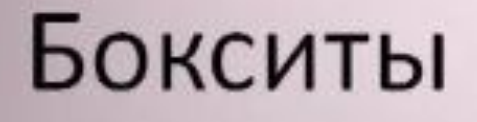

### Алюминий

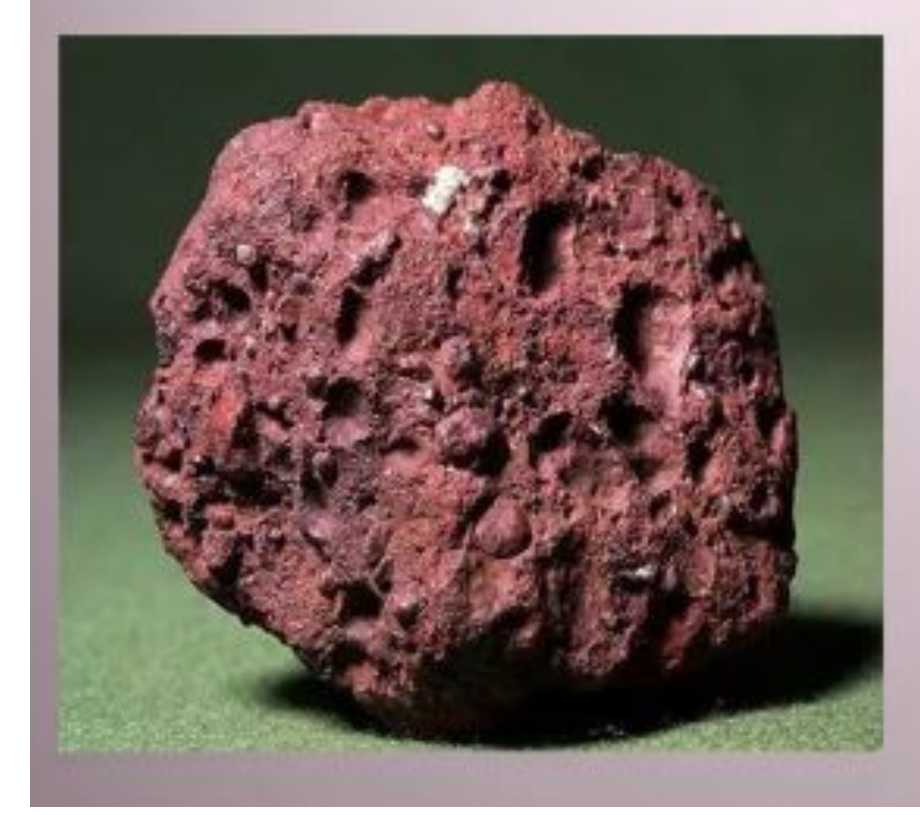

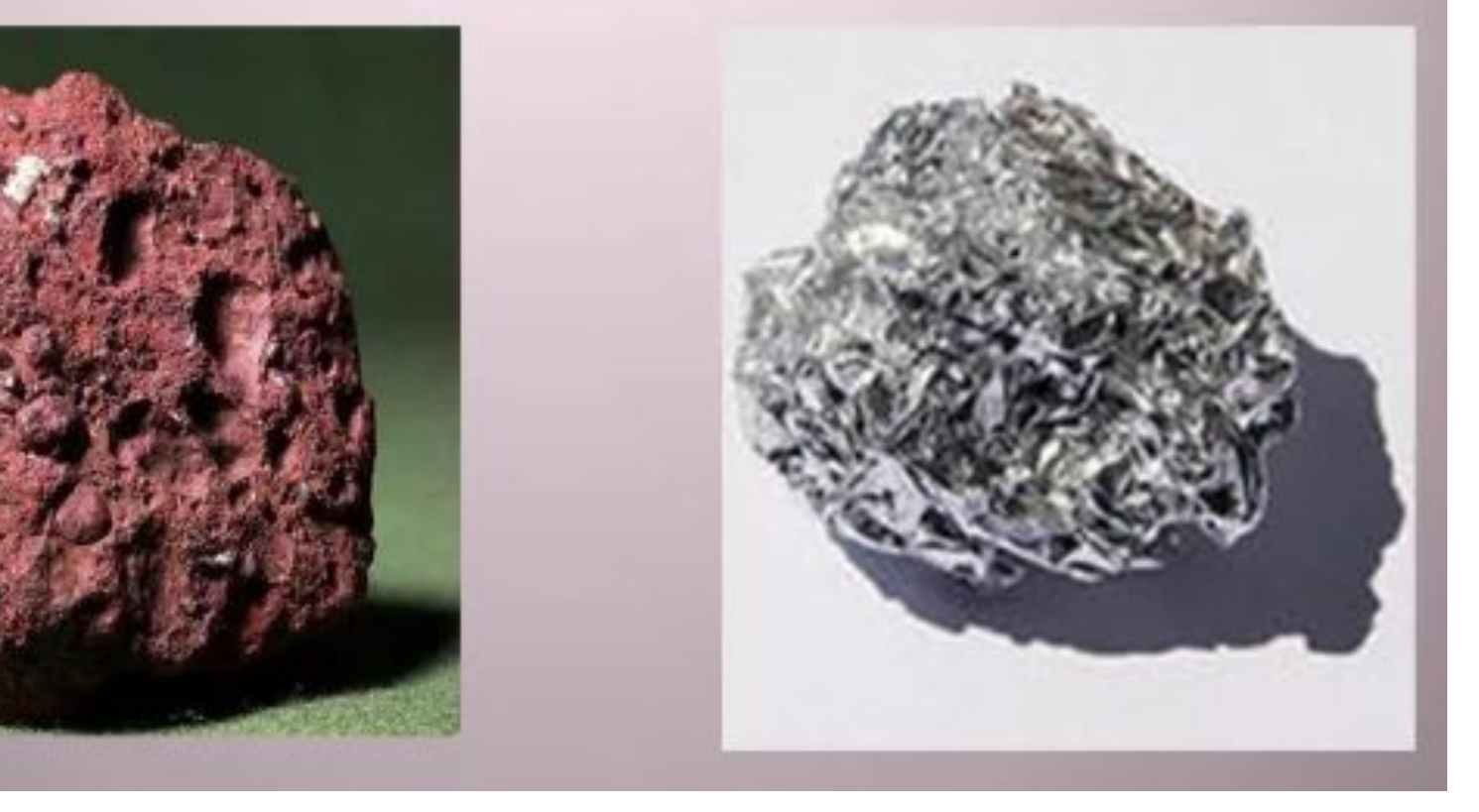

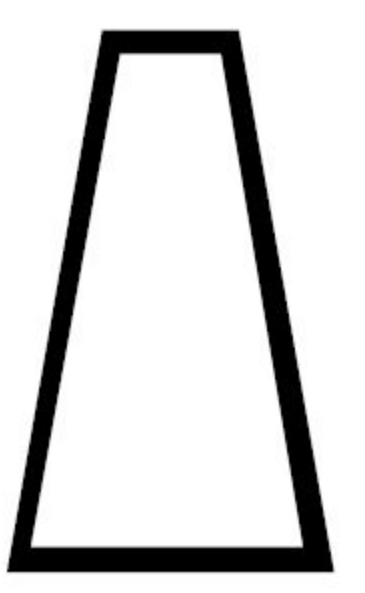

# **Природный газ**

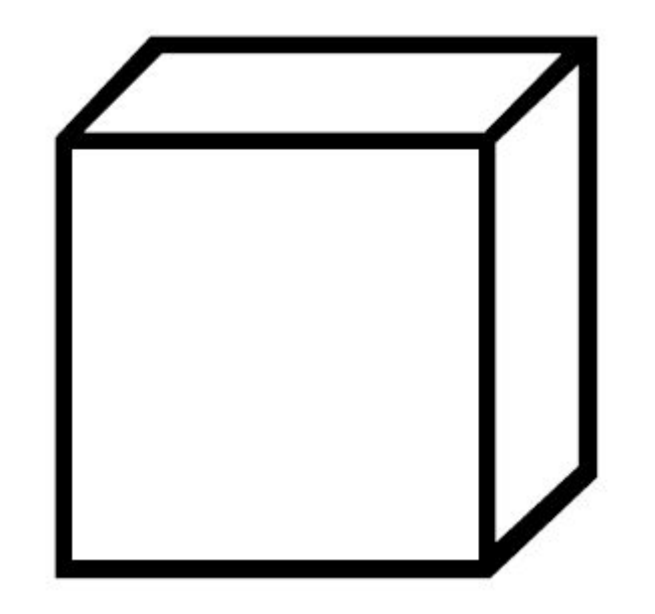

## **Поваренная соль**

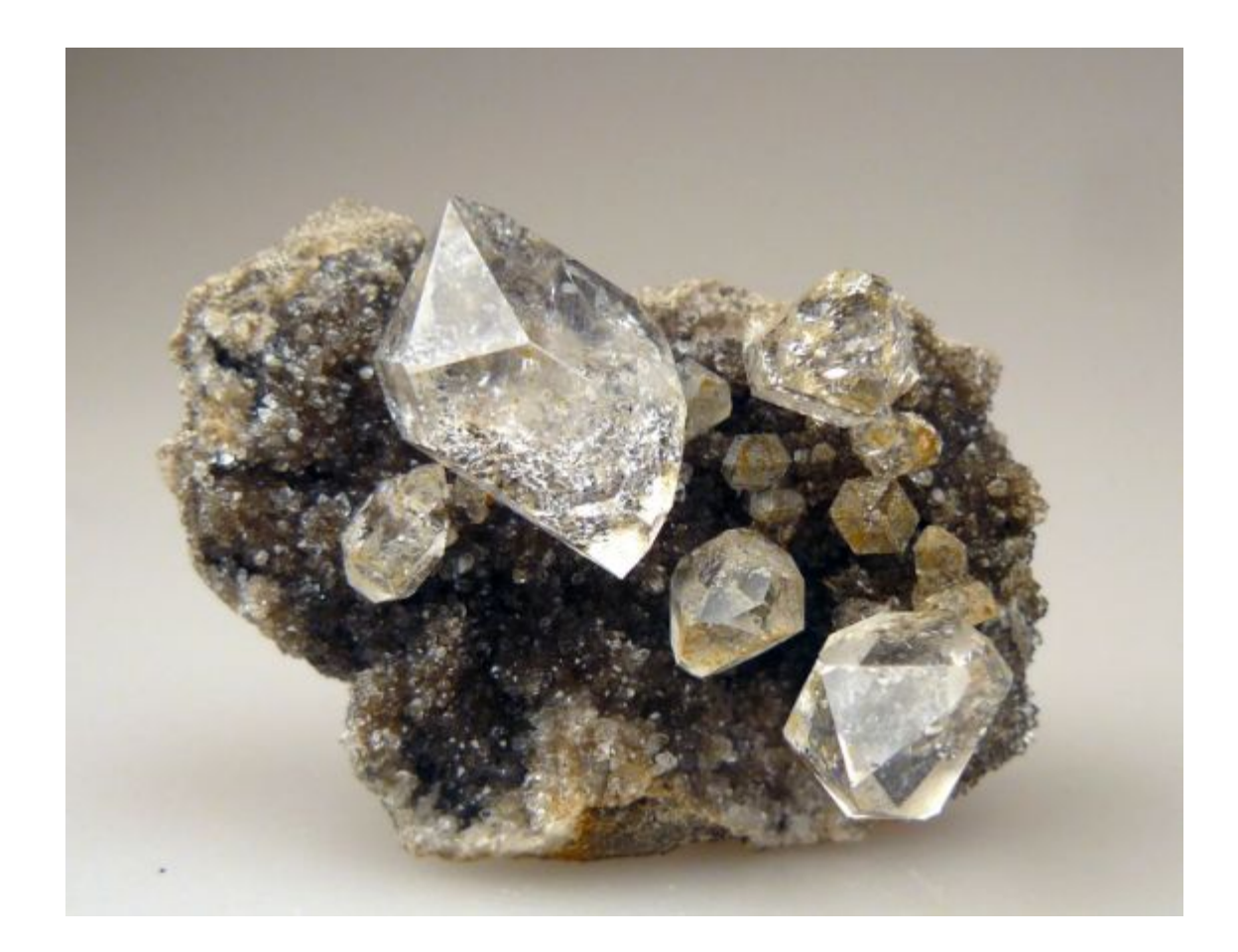

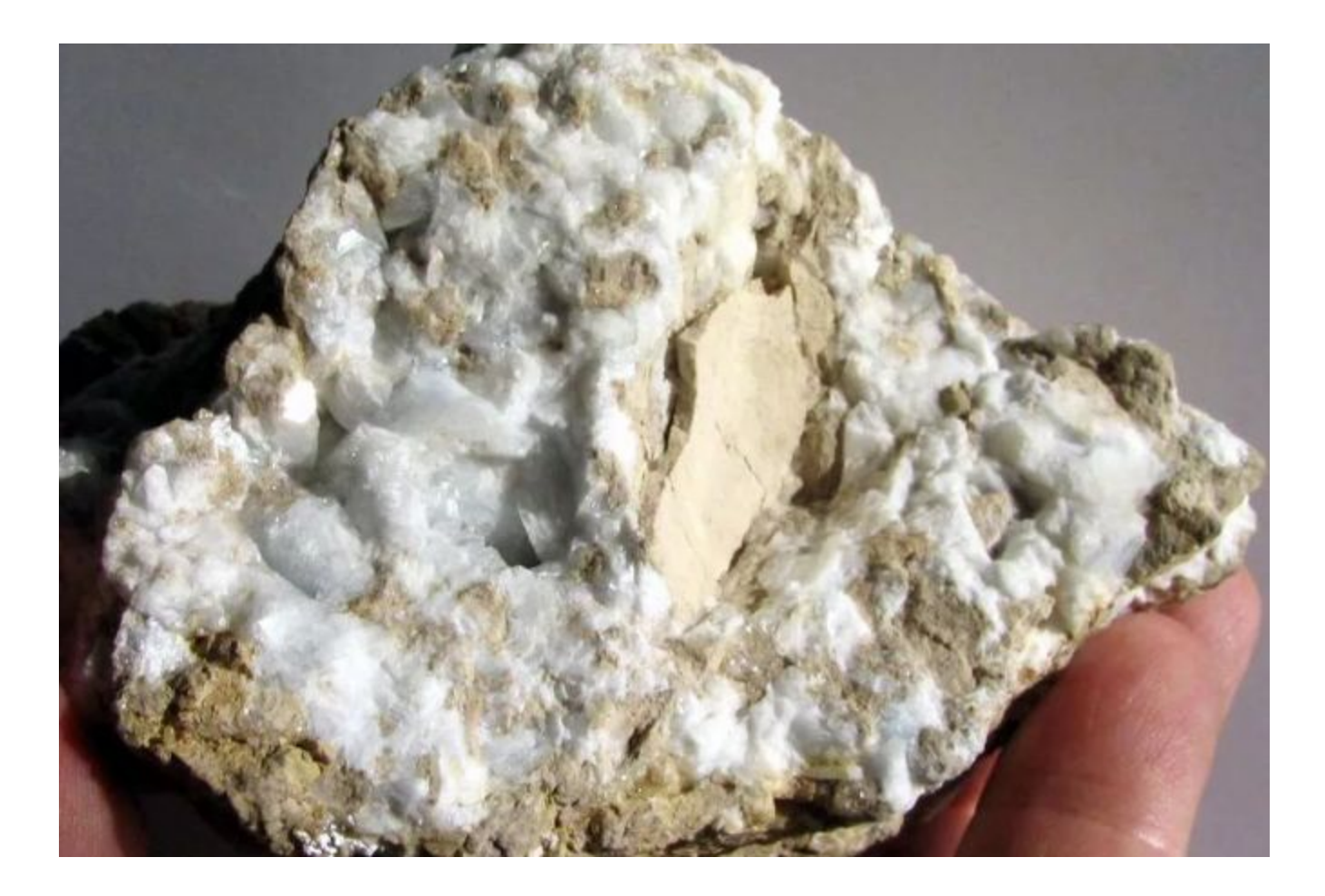

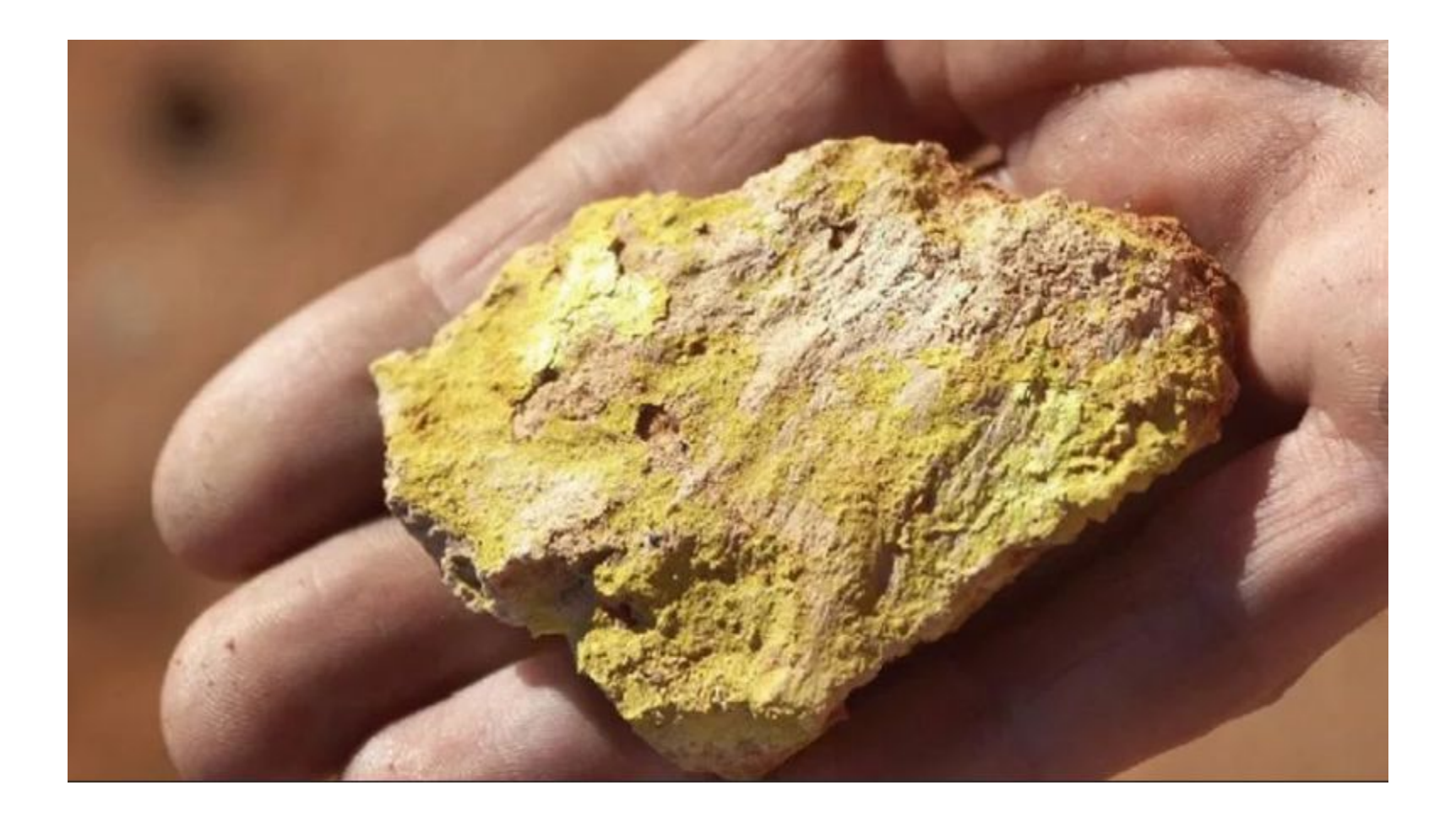

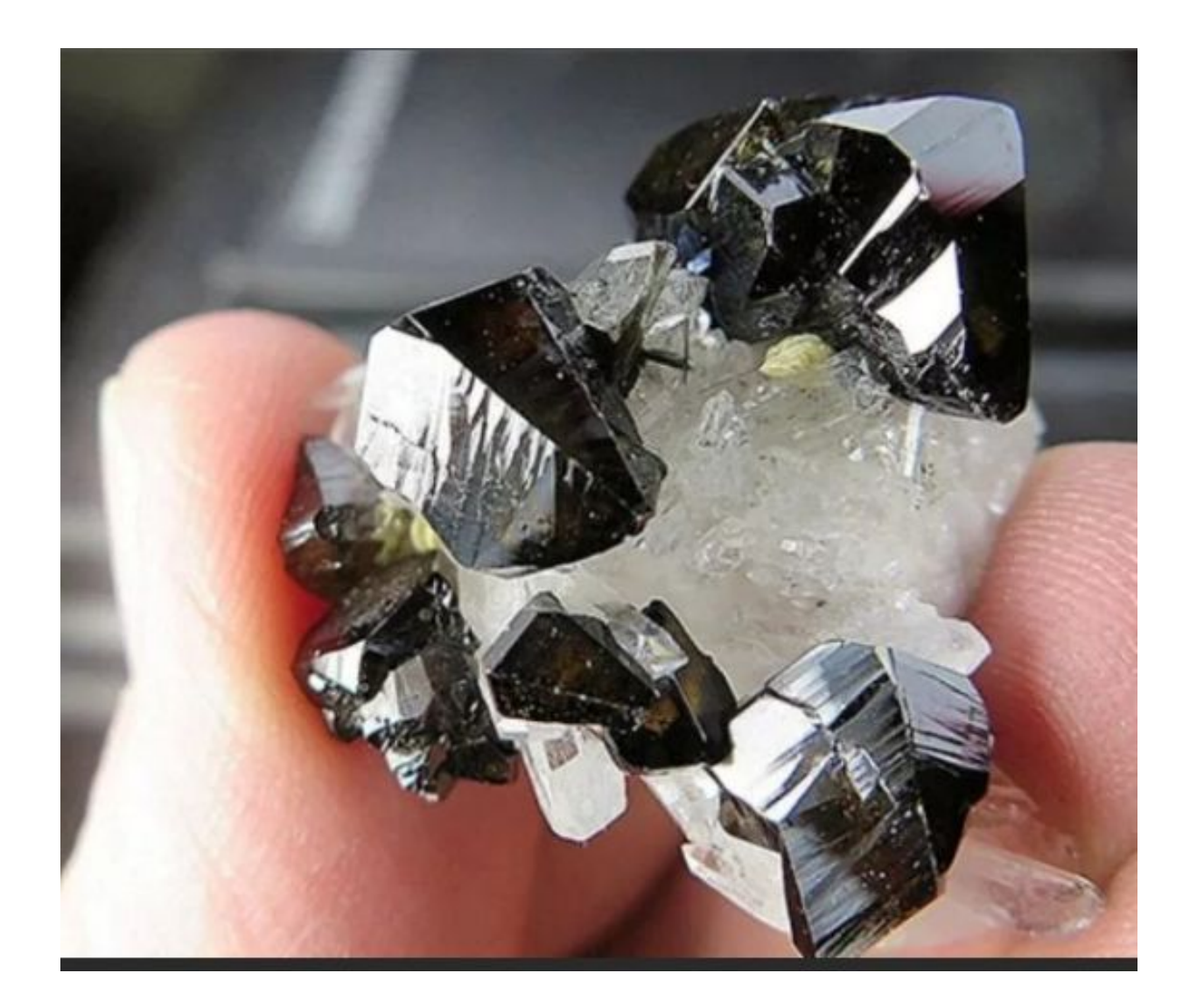

#### **руды**

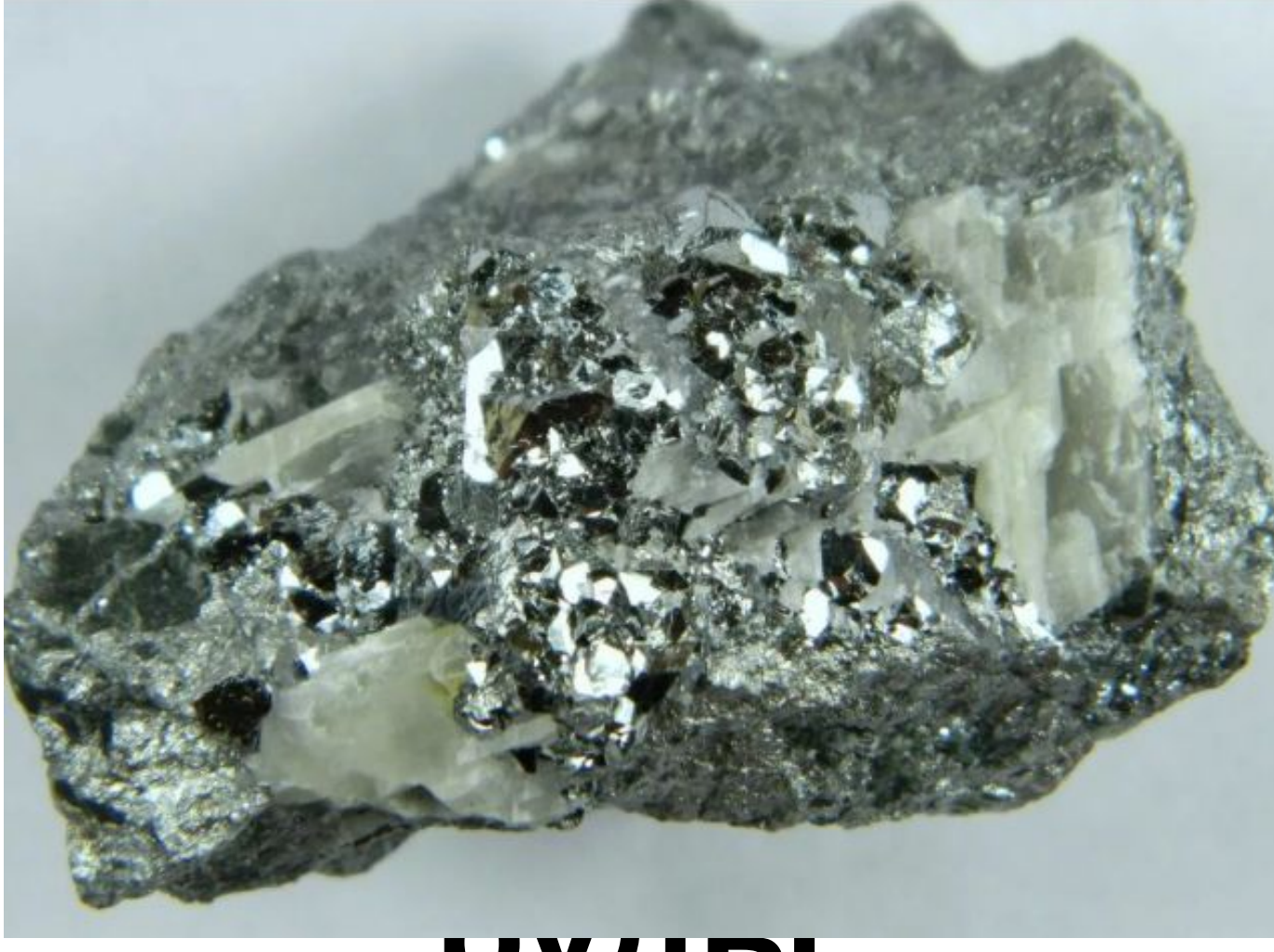

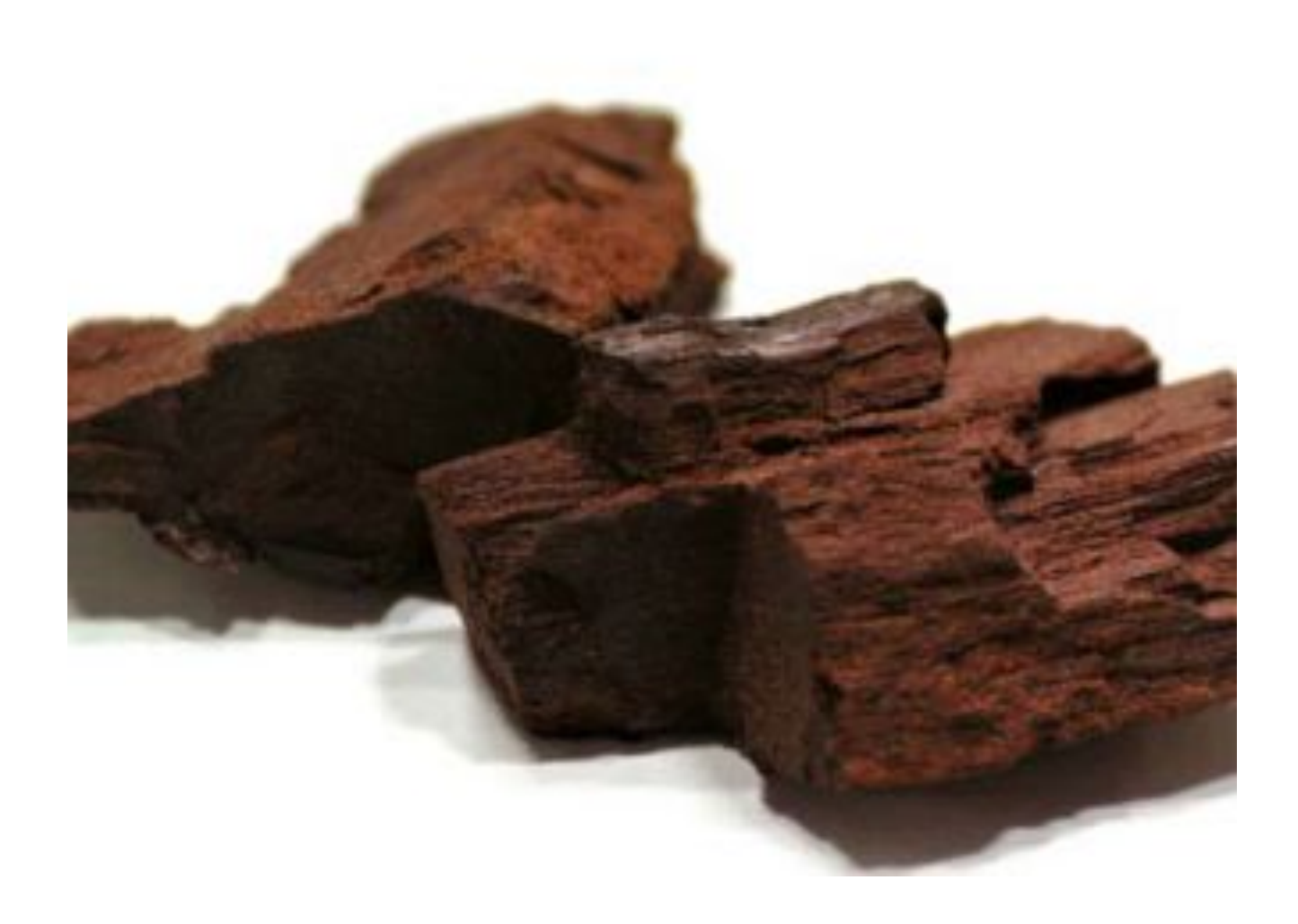